## MODE LECTURE

## FIREFOX

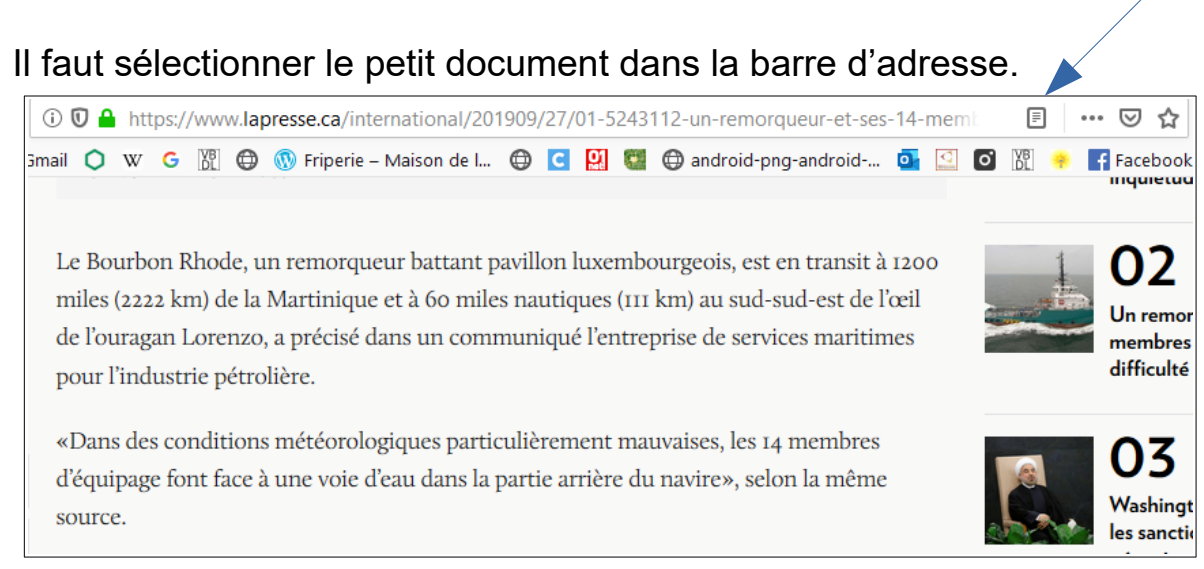

Ensuite, on peut sélectionner des choix d'affichage dans le menu de gauche.

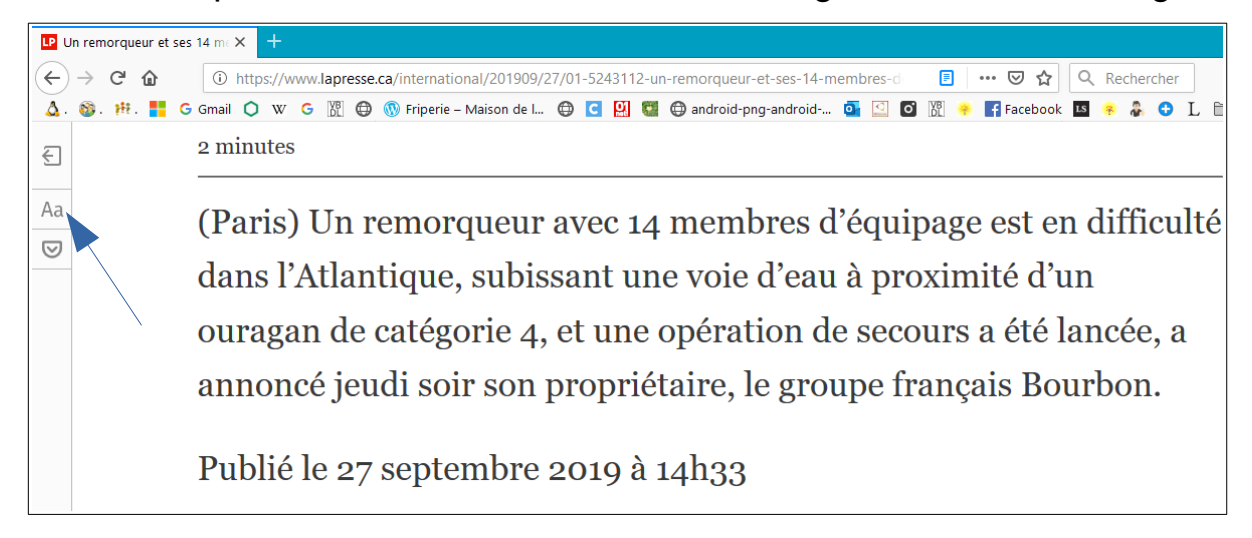

## GOOGLE CHROME

quatre premiers mois de l'exercice en cours, les dépenses

de programmes ayant augmenté de  $9.5~\%$  par rapport à la

Pour cela, il faut taper l'URL suivante : « chrome://flags/#enable-reader-mode », et sélectionner « Enabled »

Pour activer ou désactiver le mode lecture, on clique sur les trois petits traits dans la barre d'adresse.

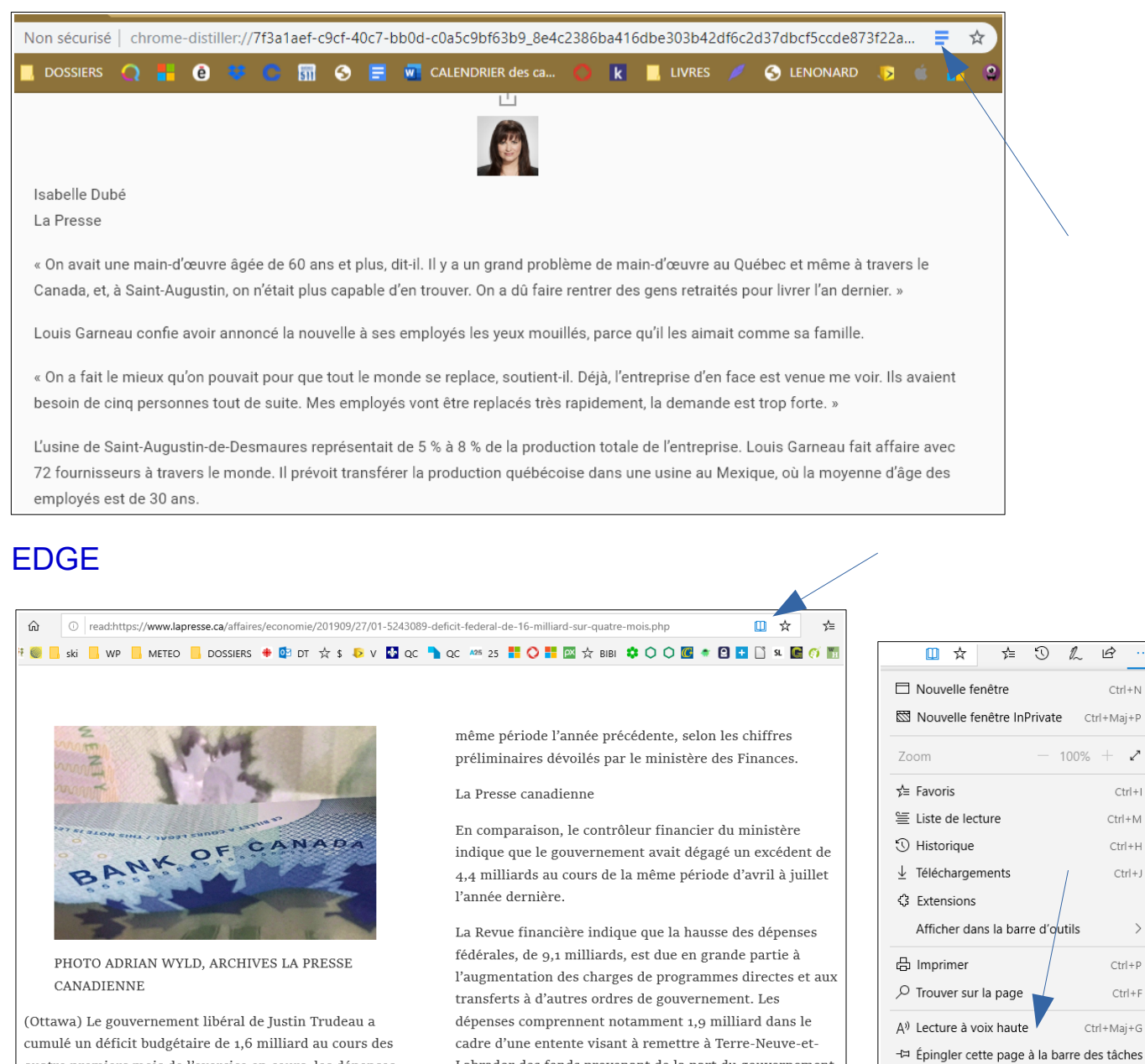

Pour activer le mode lecture, on clique sur le petit livre dans la barre d'adresse. En cliquant sur les trois petits points en haut à droite, on peut choisir une lecture à voix haute.

Labrador des fonds provenant de la part du gouvernement

fédéral dans le gisement pétrolifère en mer Hibernia.

 $\rightarrow$ 

 $\rightarrow$ 

Plus d'outils